## DART's Paratransit Prepay 3-Steps to get started...

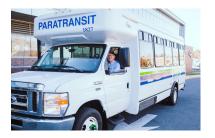

Paratransit Prepay is a *NEW* web-based method of paying for DART Paratransit Trips in advance, using a Credit or Debit card.

## Activate Your Account

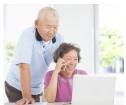

To setup a Prepay Account, you must first call Reservations to let them know you would like to use Prepay. You will need a Credit or

Debit card and email address to participate in Prepay.

Reservations will activate your Prepay account, allowing you to login and enter your details at https://dartfirststate.com/app/dtcprepay.

This step must be completed first, for you to be able to login and set up an account.

## 2 Login to Your Account

Visit: dartfirststate.com/app/dtcprepay Enter your Paratransit Client ID number and PIN to login. For more information, see the Prepay FAQs when you login.

| DART<br>Moving Forward                                                                               |                               |
|----------------------------------------------------------------------------------------------------|-------------------------------|
| DART First State                                                                                     |                               |
| Paratransit Prepay                                                                                   | Login to access your account. |
|                                                                                                    | Enter Client ID *             |
|                                                                                                    |                               |
|                                                                                                    | Enter PIN *                   |
|                                                                                                    |                               |
|                                                                                                    | Login                         |
| If you have any questions, please contact us at 1-302-576-6021 Monday through Friday 8:00 a.m. to 4: |                               |

## 3 Select a Deposit Method

Have your Credit or Debit card information ready - choose a deposit type, then click 'GO' on the dashboard to setup payment details and amount.

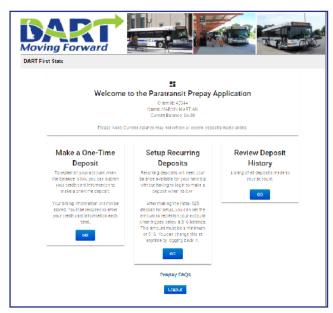

By selecting either a
One-Time Deposit
(one time charge), or
setting up a convenient
Recurring Deposit
(to auto replenish
your account), you
will receive email
confirmation from
DART Prepay when
the transcation has
been made and a

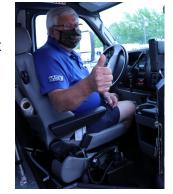

second email when the funds are available to use to pay for your Paratransit trips!

For more information visit Paratransit Prepay under Paratransit Information at dartfirststate.com/RiderInfo/Paratransit/ or call 1-800-553-3278 (DART)

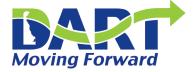